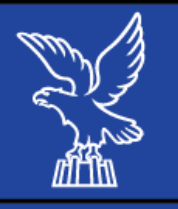

## **Come ricercare il proprio fondo pensione nell'Albo COVIP**

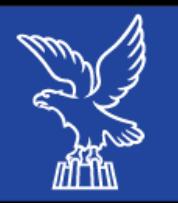

## $\bullet$  Di seguito si riportano <sup>i</sup> passagg<sup>i</sup> necessari da seguire per reperire <sup>i</sup> **dati relativi al fondopensione nell'Albo COVIP.**

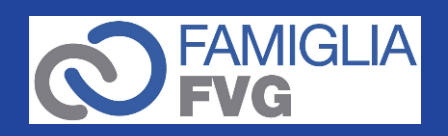

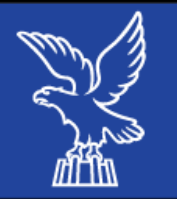

 $\bullet$  Per reperire i dati relativi al fondo pensione bisogna consultare l'Albo COVIP.

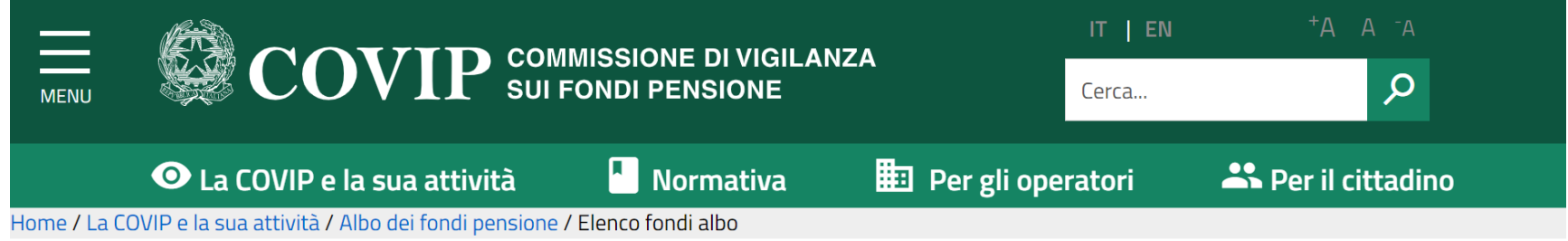

## Elenco dei fondi pensione

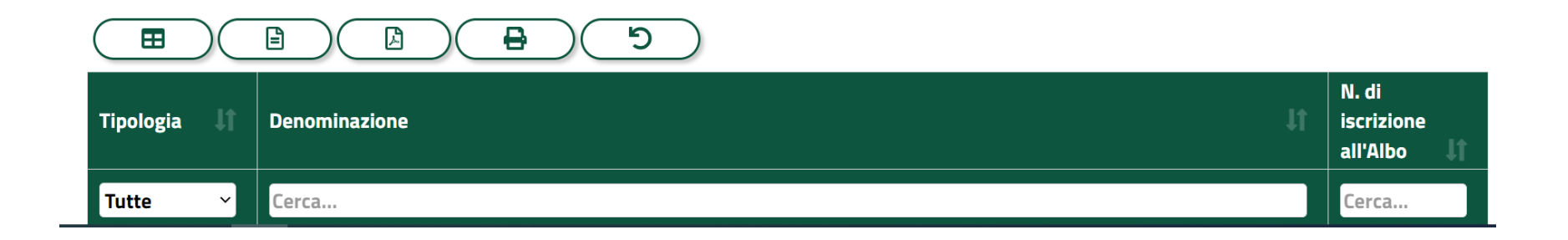

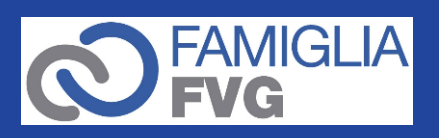

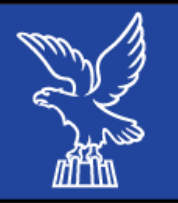

- • È possibile ricercare il fondo pensionistico digitando la «**denominazione**» o il «**numero di iscrizione all'Albo**» del fondo sottoscritto.
- • Per una ricerca più precisa si consiglia di ricercare per «numero di iscrizione all'Albo».
- • **Denominazione e numero di iscrizione si trovano nel contratto sottoscritto con la società**.

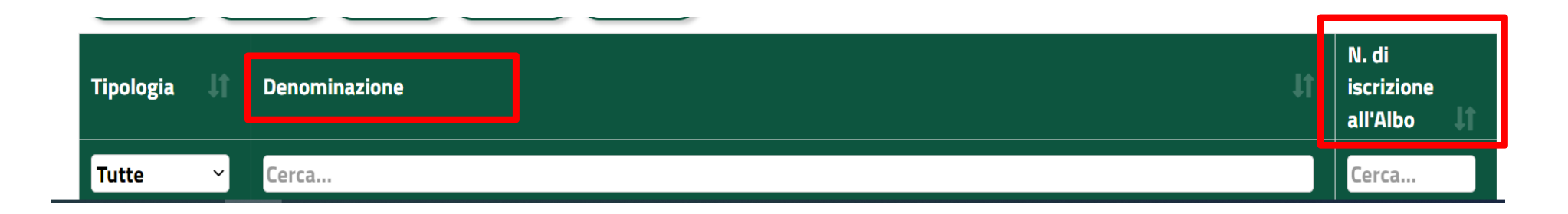

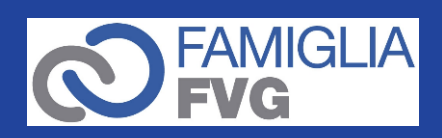

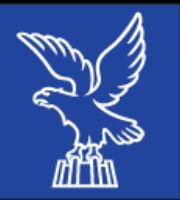

 $\bullet$  Digitando il numero di iscrizione all'Albo, compare il fondo corrispondente.

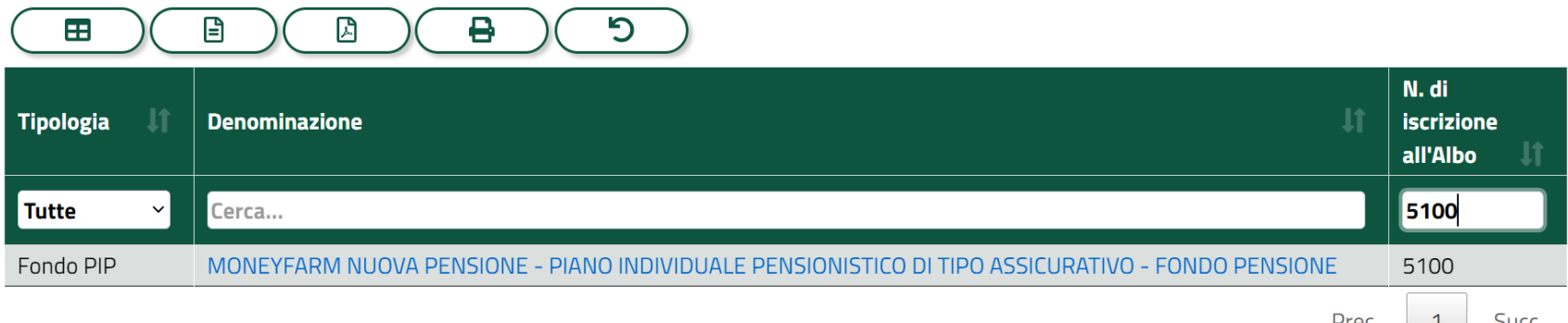

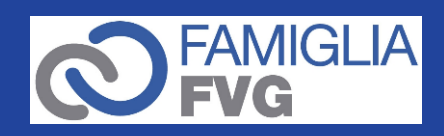

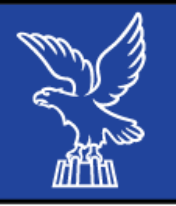

• Cliccando sulla denominazione del fondo, si apre la scheda anagrafica dove sono riportati i dati relativi al fondo da riportare nella domanda di contributo.

ttività / Albo dei fondi pensione / Scheda fondo albo

## **Scheda Albo fondi pensione**

**Tipologia:** Fondo PIP Denominazione: MONEYEARM NUOVA PENSIONE - PIANO INDIVIDUALE PENSIONISTICO DI TIPO ASSICURATIVO - FONDO PENSIONE N. di iscrizione all'Albo: 5100 **Iscrizione all'Albo:** 23-07-2019 Denominazione della Società che esercita l'attività: DARTA SAVING LIFE ASSURANCE DAC Sede Legale della Società: Maple House, Temple Road, Blackrock Co, Dublin, Ireland A94Y9E8 Tipologia della Società: Impresa di Assicurazione

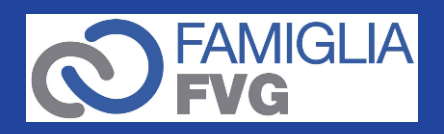